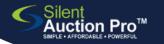

## **Online Bid and Pay**

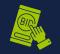

**QRC** for quests and bidders

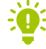

Did you receive a link or QR code to join the Did you register Did you place your and log in? event?

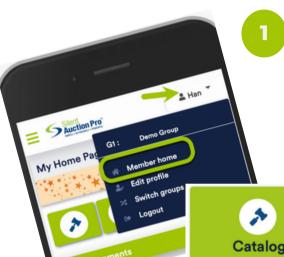

Go to your member home page

At the touch of an icon you can:

- View the auction catalog (and BID!)
- Donate cash to the cause
- Purchase tickets
- Pay your invoice and check out

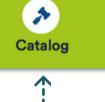

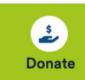

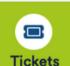

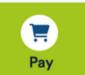

\$75

\$395

\$75

**Select Catalog** 

Choose an item to view.

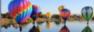

**Lift Your Spirits** 

Bidding ends: 88d 2h

Hit the Slopes in Style!

Opening \$100 Opening \$230 Minimum bid increment: \$15

Current bid

Minimum bid:

Total value:

Buy it now price: \$395

To automate your bidding, select **Bid for me!** and enter your max bid dollar limit.

Bid or watch

Select Place Bid to accept the next available bid.

Select **Buy It Now** (if available) to instantly win the bid and add the item to your invoice.

Undecided? Click Watch This Item to add it to your home page bid status.

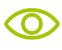

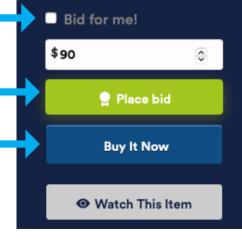

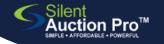

## **Online Bid and Pay**

QRC for guests and bidders

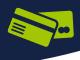

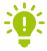

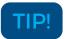

Can't find the item you want to bid on? Use the catalog's bid filter to search by item, type, or keyword.

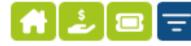

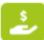

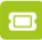

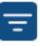

## View your bidding status

On your member home page you can:

- See a snapshot of your bids as compared to other bidders
- See the items you are watching

## Notified that you won? Pay to check out

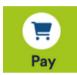

If you won a bid, you will be notified via text and email with instructions on where to pick up your auction items along with a detailed invoice.

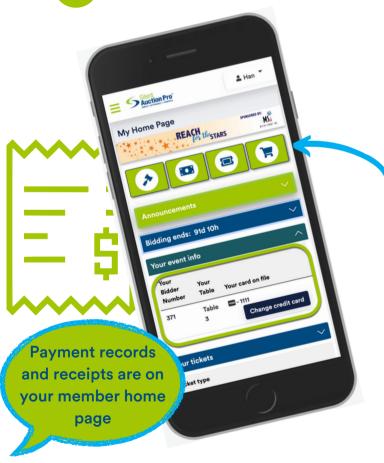

- 1. Select the Pay button to view your invoice.
- 2. Pay online using either the credit card you placed on file or a different one.
- 3. Want to pay by cash or check? Follow the instructions in your email notification.

You can change the credit card you have on file from your member home page

Pick up your items!